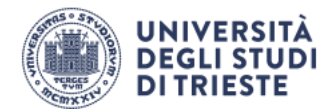

### **Orari UniTS – Guida per gli studenti**

Gentile studente,

in questa guida vengono descritte le funzionalità principali dell'applicazione mobile **Orari UniTS**.

Le immagini riportate nella presente guida sono relative alla versione iOS (iPhone e iPad) dell'applicazione mobile; analoghe procedure, con alcune differenze grafiche, sono disponibili anche nella versione Android dell'applicazione mobile.

La guida è strutturata per singola voce presente sull'applicazione mobile; in seguito l'indice degli argomenti trattati:

#### **Indice degli argomenti trattati**

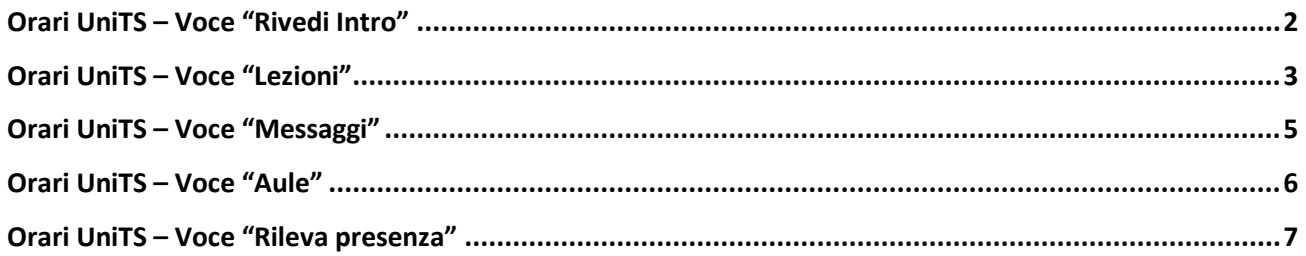

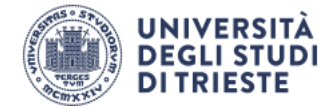

## <span id="page-1-0"></span>**Orari UniTS – Voce "Rivedi Intro"**

All'apertura dell'app per la prima volta, verrà visualizzata una descrizione infografica dei livelli (Onboarding), che sarà possibile rivedere cliccando sul livello "**Rivedi Intro**".

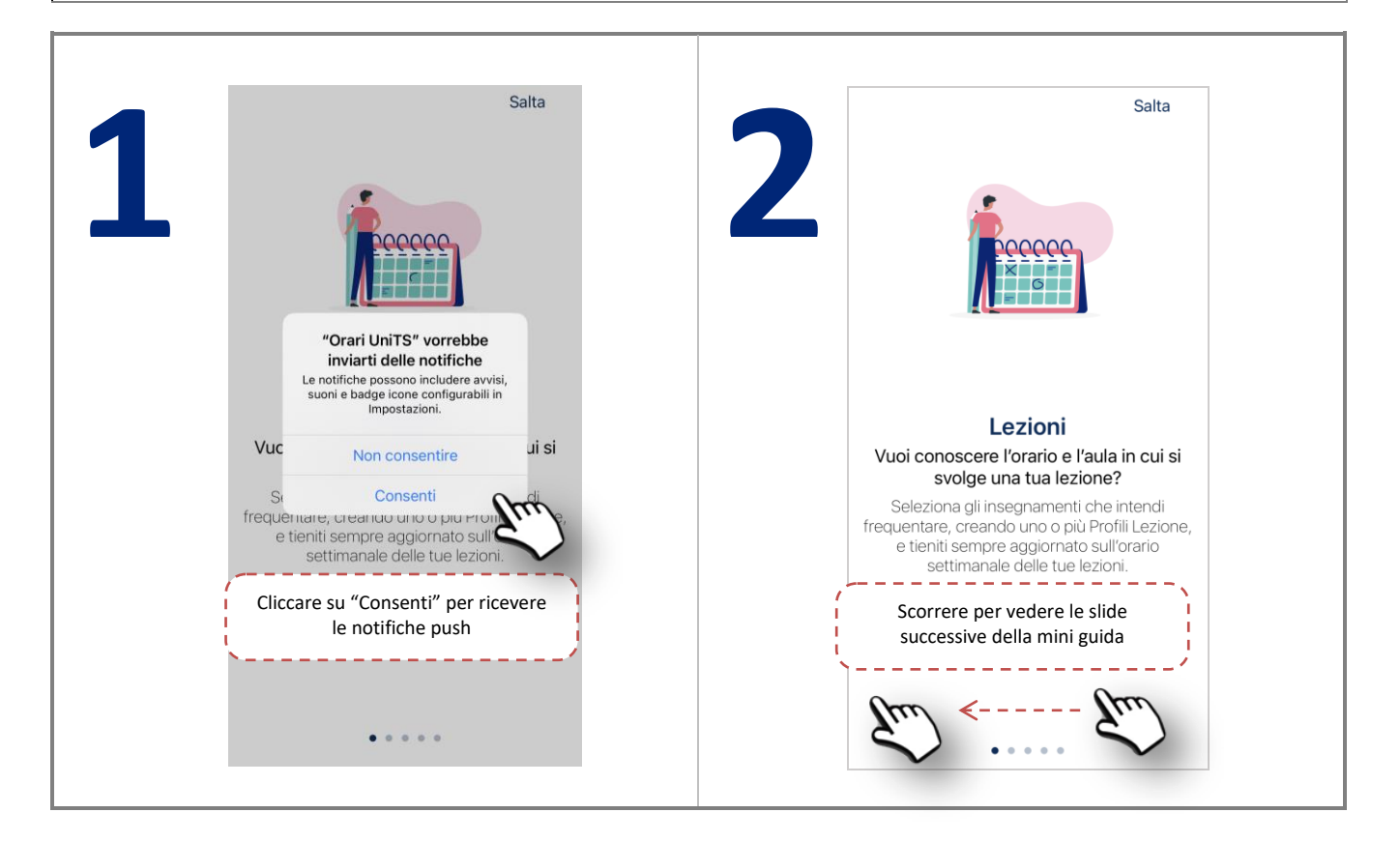

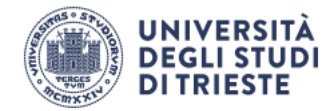

### <span id="page-2-0"></span>**Orari UniTS – Voce "Lezioni"**

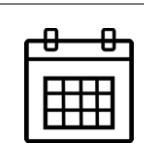

La voce **Lezioni** ti permette di consultare gli orari delle lezioni di tuo interesse; per prima cosa è necessario definire uno (o più) "Profili", ovvero il gruppo di insegnamenti per i quali vuoi monitorare i calendari delle lezioni.

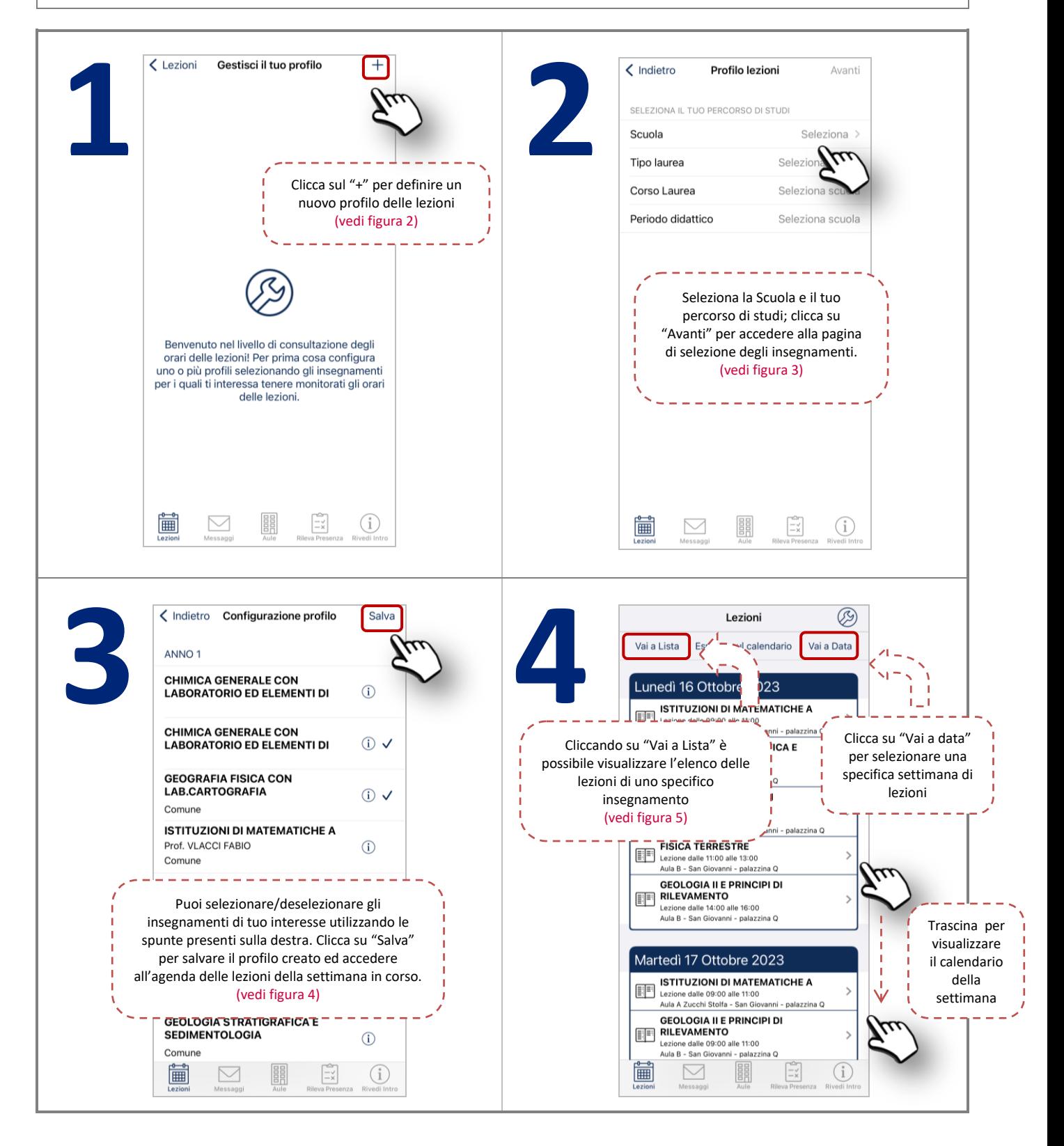

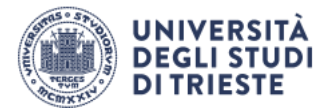

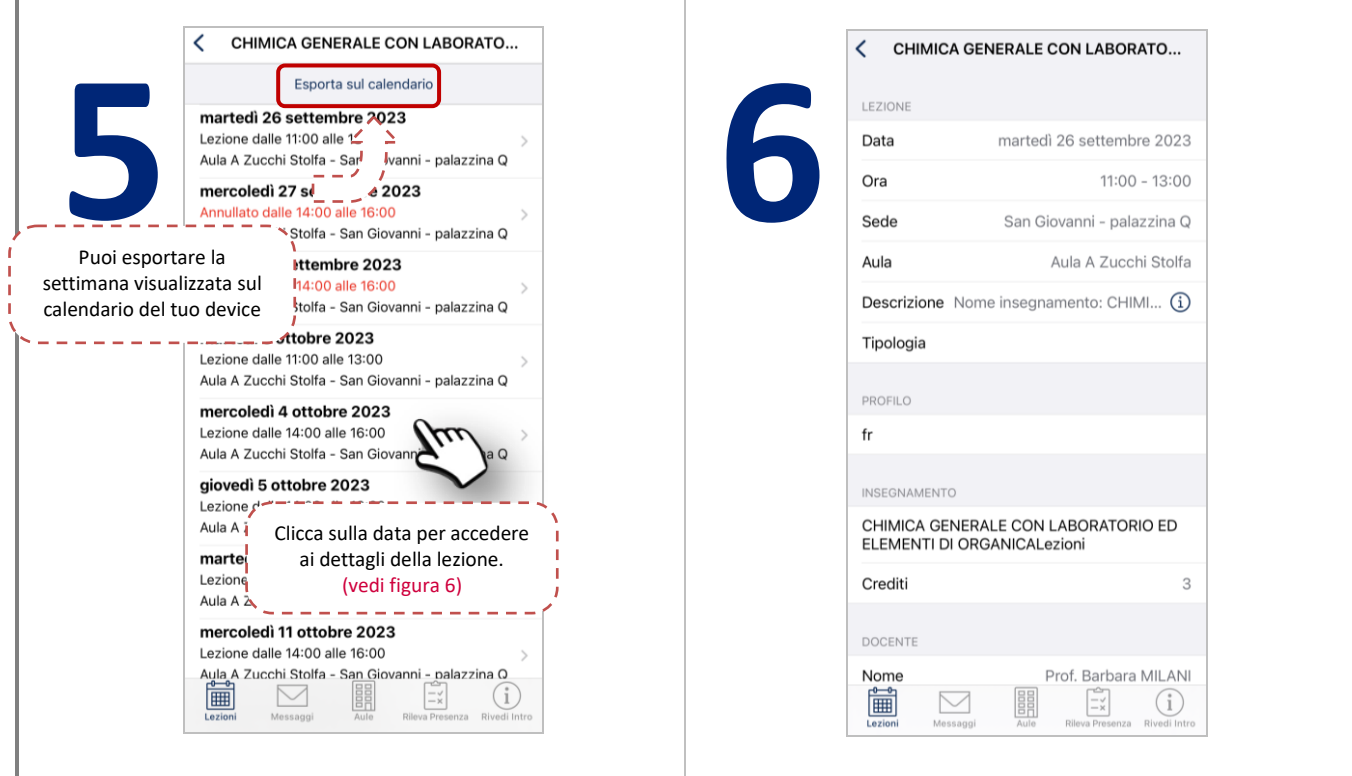

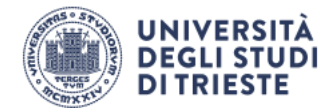

# <span id="page-4-0"></span>**Orari UniTS – Voce "Messaggi"**

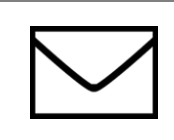

La voce **Messaggi** ti permette di visualizzare avvisi inviati dalla segreteria riguardanti gli insegnamenti di tuo interesse, oppure su altri eventi generali del Dipartimento/Ateneo.

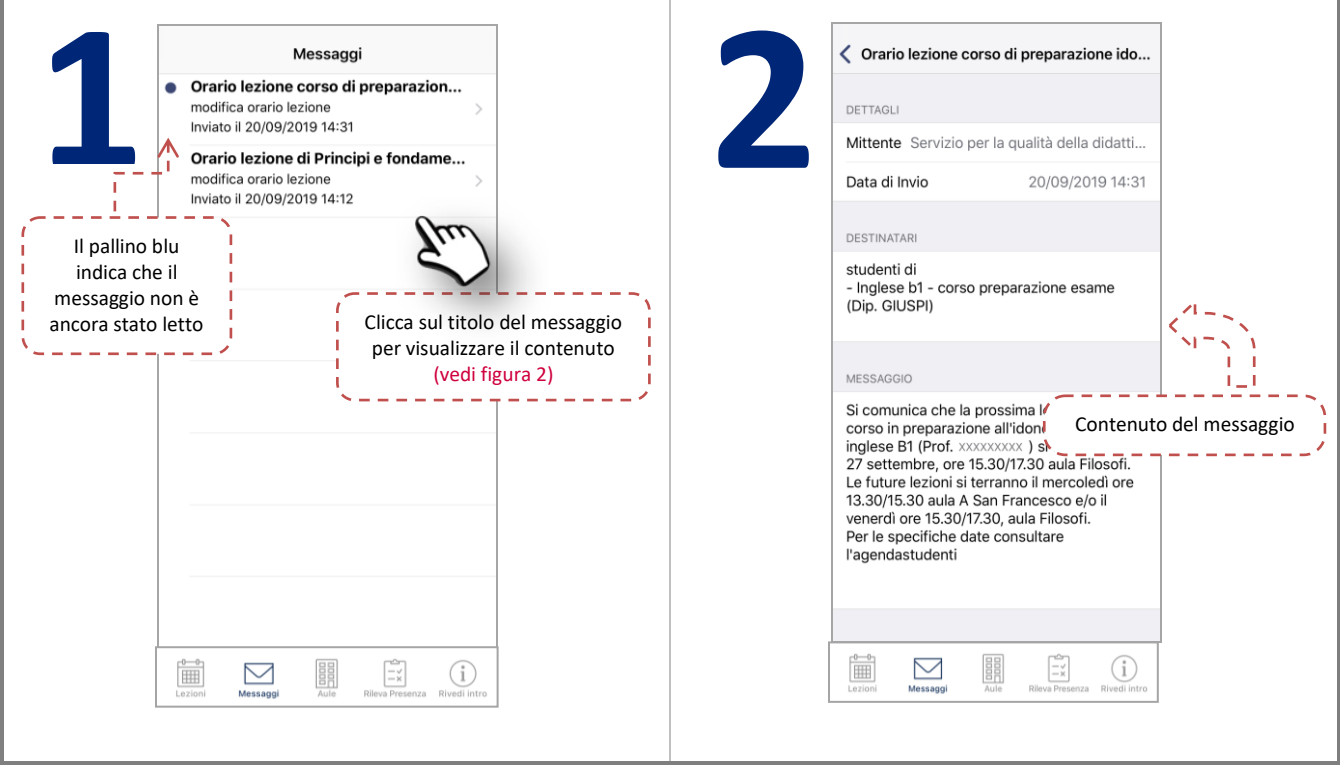

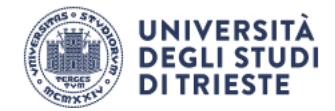

### <span id="page-5-0"></span>**Orari UniTS – Voce "Aule"**

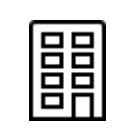

La voce Aule ti permette di consultare l'occupazione in real-time delle aule dell'Ateneo e gli impegni che si stanno svolgendo, o si svolgeranno, nella giornata odierna.

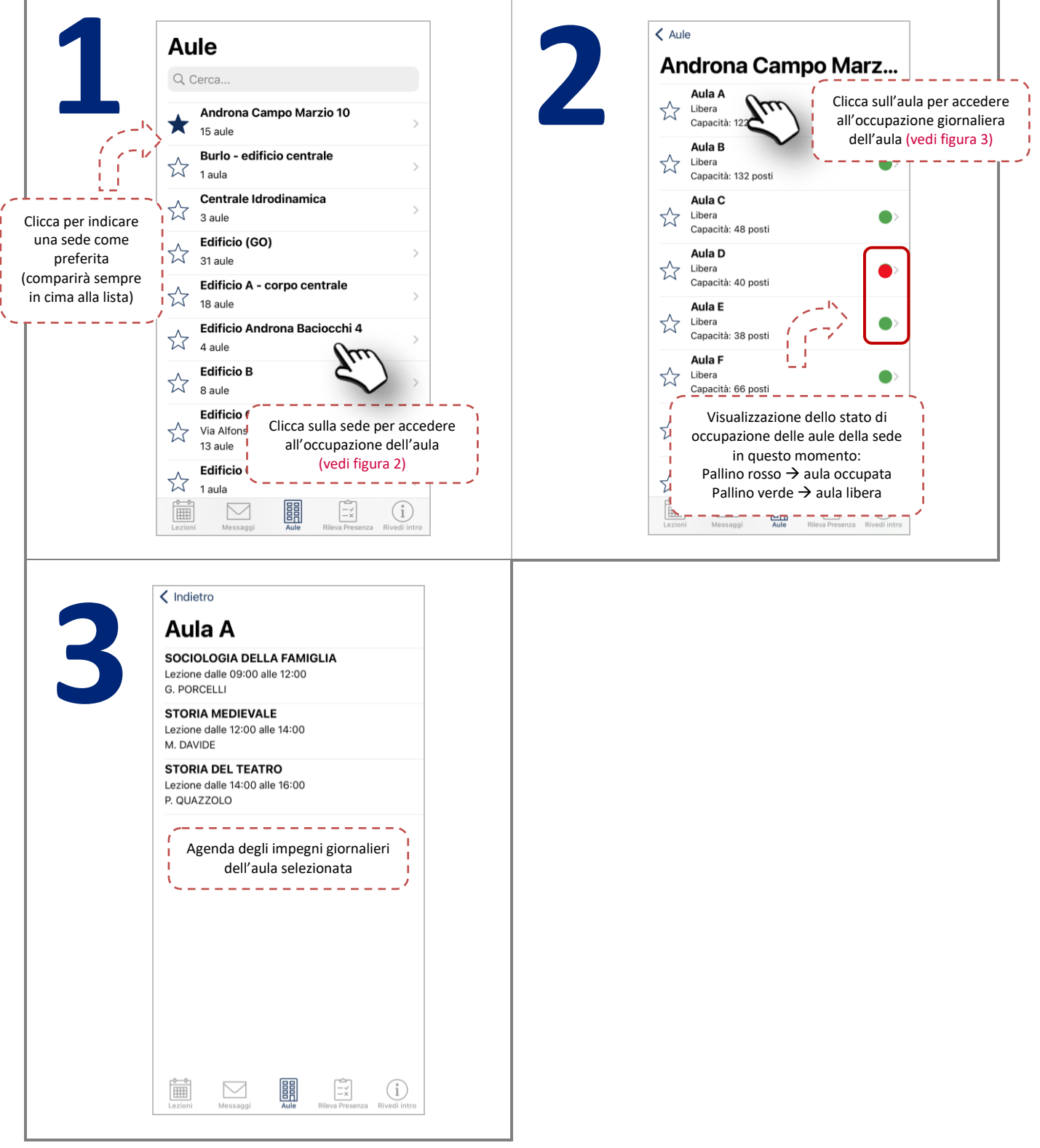

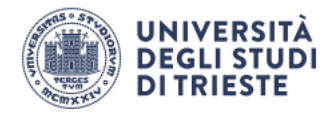

## <span id="page-6-0"></span>**Orari UniTS – Voce "Rileva presenza"**

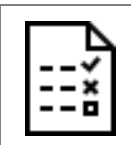

La voce **Rileva presenza** ti permette di rilevare la presenza in aula e ti permette di verificare lo storico delle tue rilevazioni a seguito dell'inserimento delle tue credenziali di Ateneo.

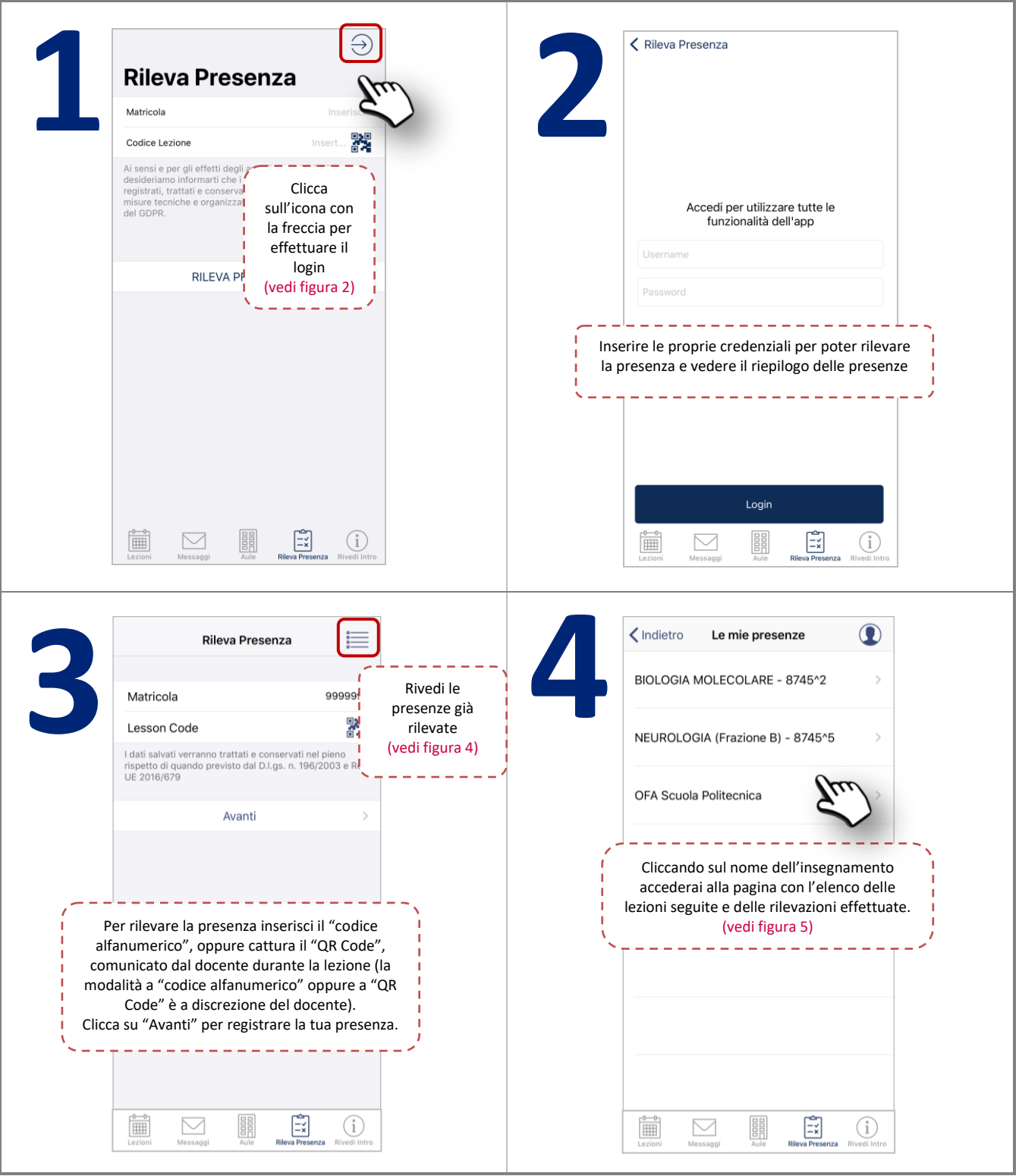

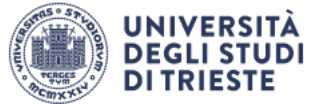

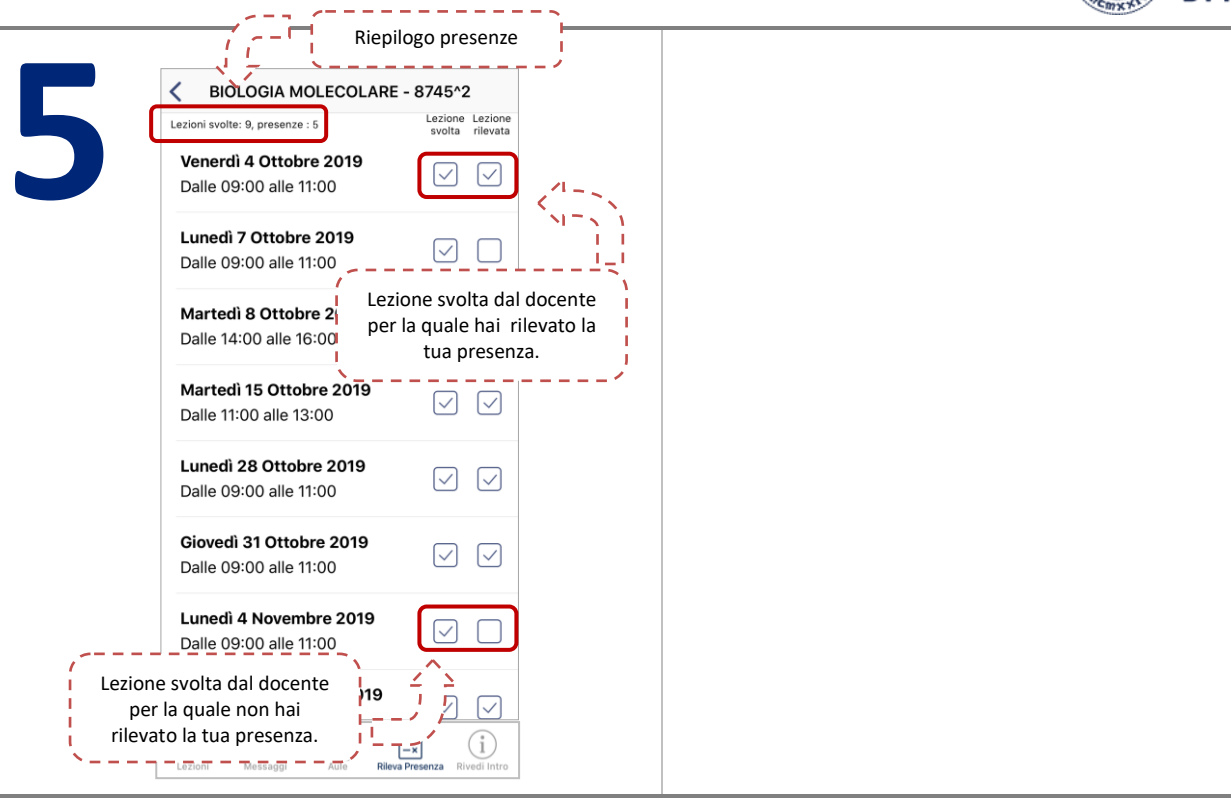